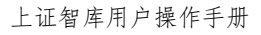

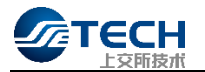

# 上证智库知识库用户操作手册

1.1.0 版

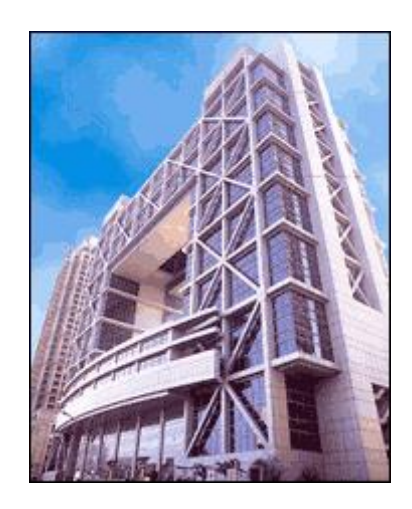

上交所技术有限责任公司

二〇二三年十月

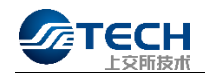

# 文档修订记录

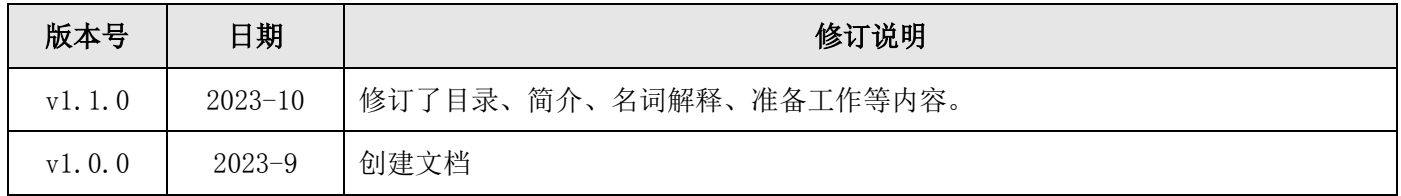

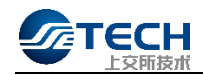

# 目录

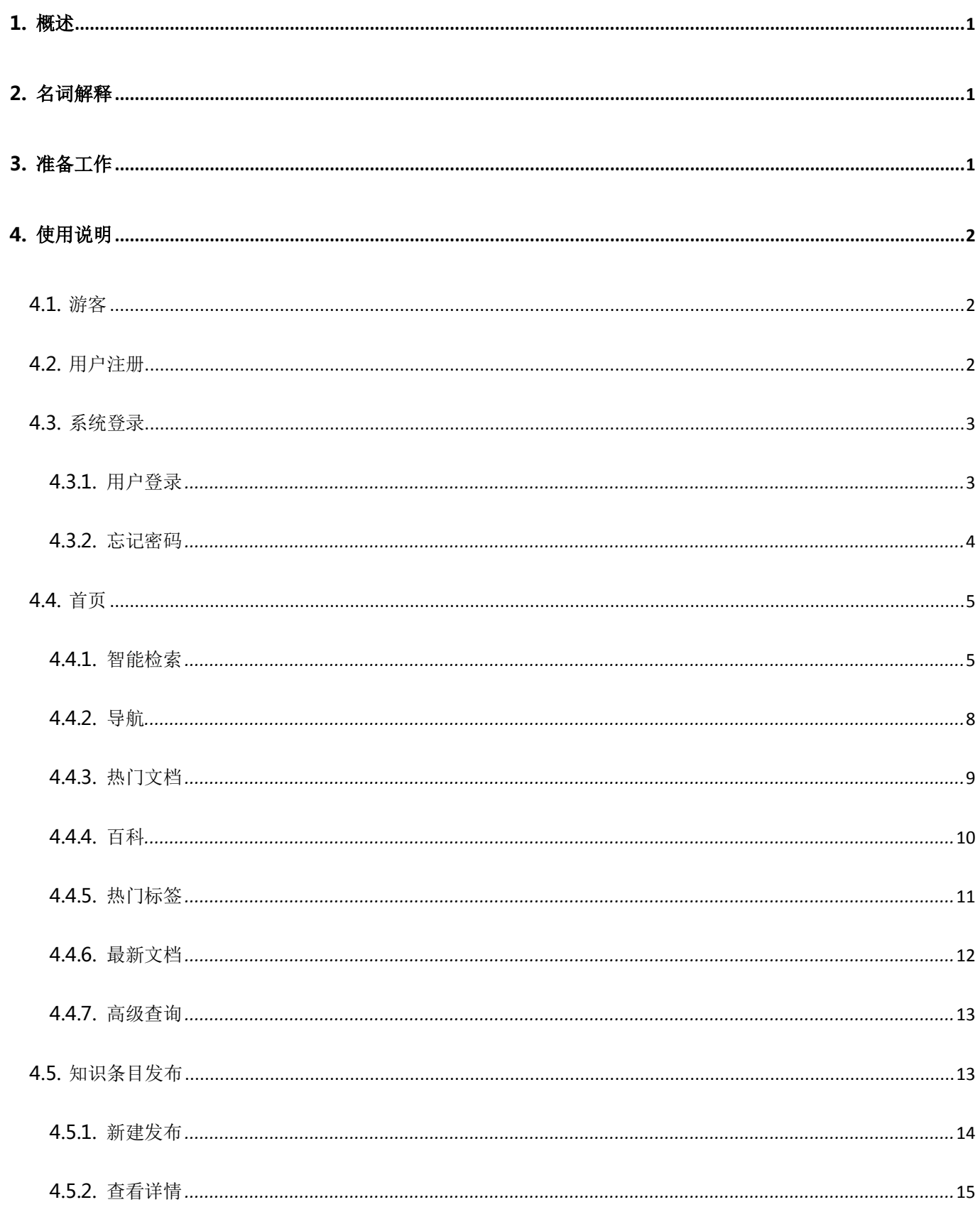

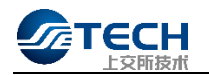

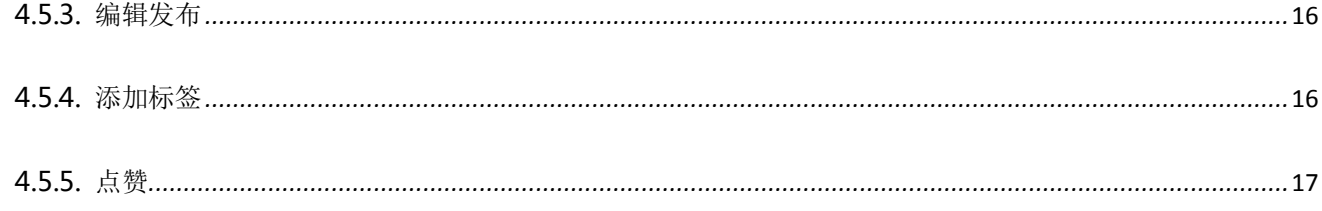

<span id="page-4-0"></span>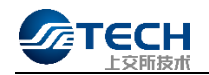

## 1. 概述

<span id="page-4-1"></span>上证智库知识库由上交所技术有限责任公司证通云提供底层技术支持,整合证券行业相关知识、原 IsTock 证券信息技术服务平台以及上海证券交易所审核、监管、发行服务等相关数据,为各市场参与人提供知识服务。

## 2. 名词解释

1、游客:使用本系统的未登录用户。

- 2、普通用户:使用本系统的已登录用户。
- <span id="page-4-2"></span>3、管理员:上证智库知识库系统管理员。

# 3. 准备工作

- 1、系统要求:建议使用 win7 及以上操作系统。
- 2、浏览器要求:建议使用 chrome、MicrosoftEdge 浏览器。
- 3、登录地址: https://zhiku.sse.com.cn

<span id="page-5-0"></span>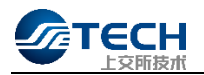

# 4. 使用说明

## <span id="page-5-1"></span>4.1. 游客

【路径】登录页面 >> 我是游客

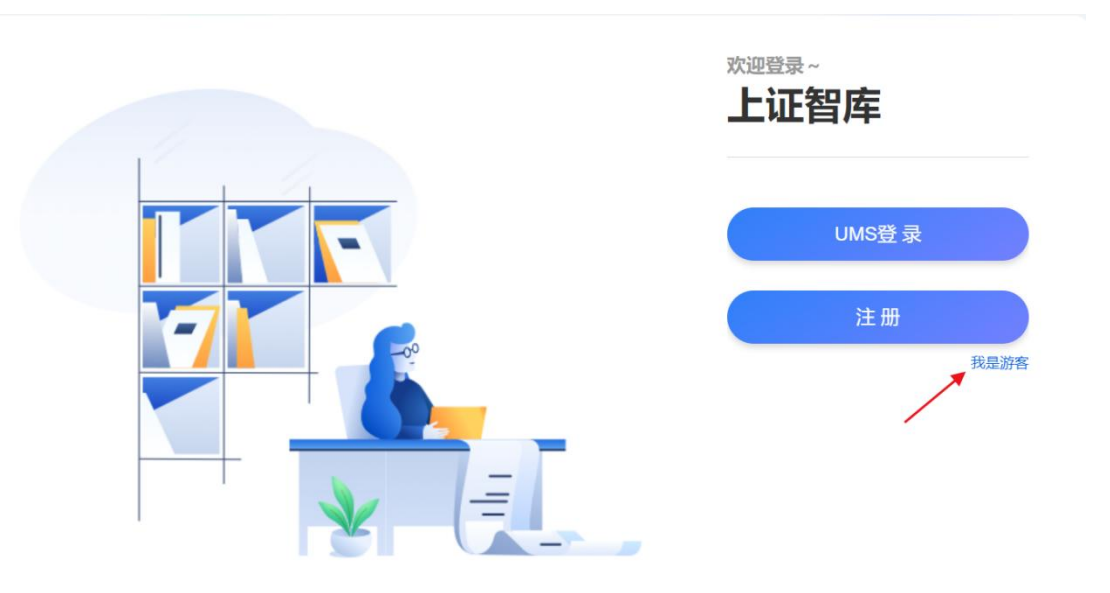

【说明】游客登陆后可以查询浏览所有的知识条目,但不能新增、编辑、删除知识条目。

# <span id="page-5-2"></span>4.2. 用户注册

【路径】登录页面 >> 注册

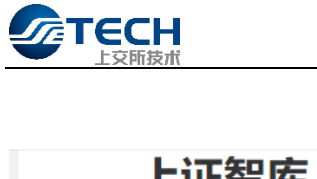

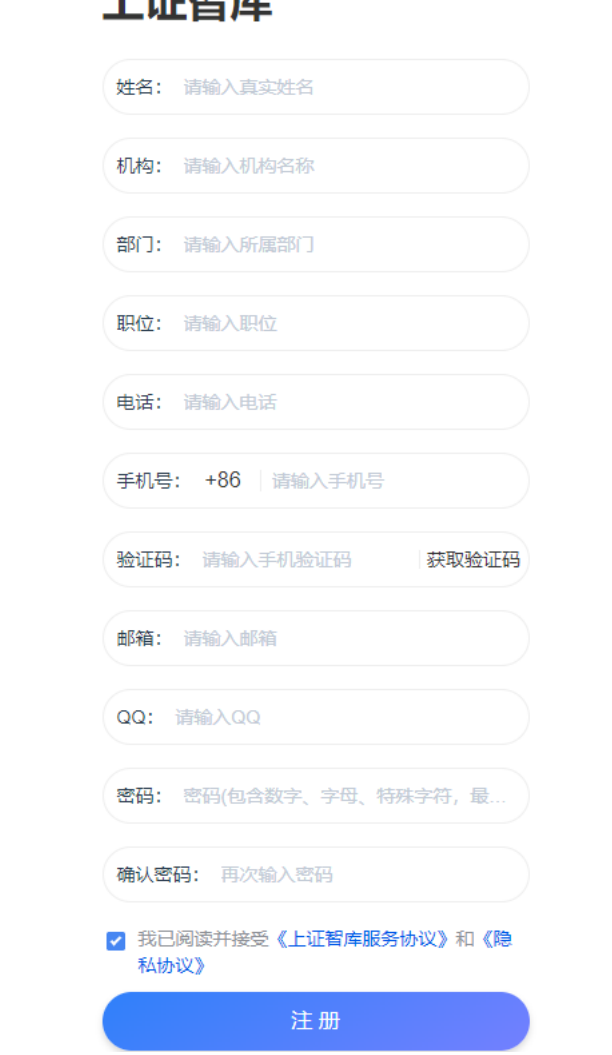

【说明】用户按要求填写相关信息后即可完成注册。注册完成后,需管理员审核通过才能成为普通用户。

## <span id="page-6-0"></span>4.3. 系统登录

#### <span id="page-6-1"></span>4.3.1. 用户登录

【路径】登录页面 >> UMS 登录 >> 外部用户

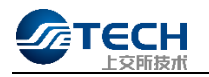

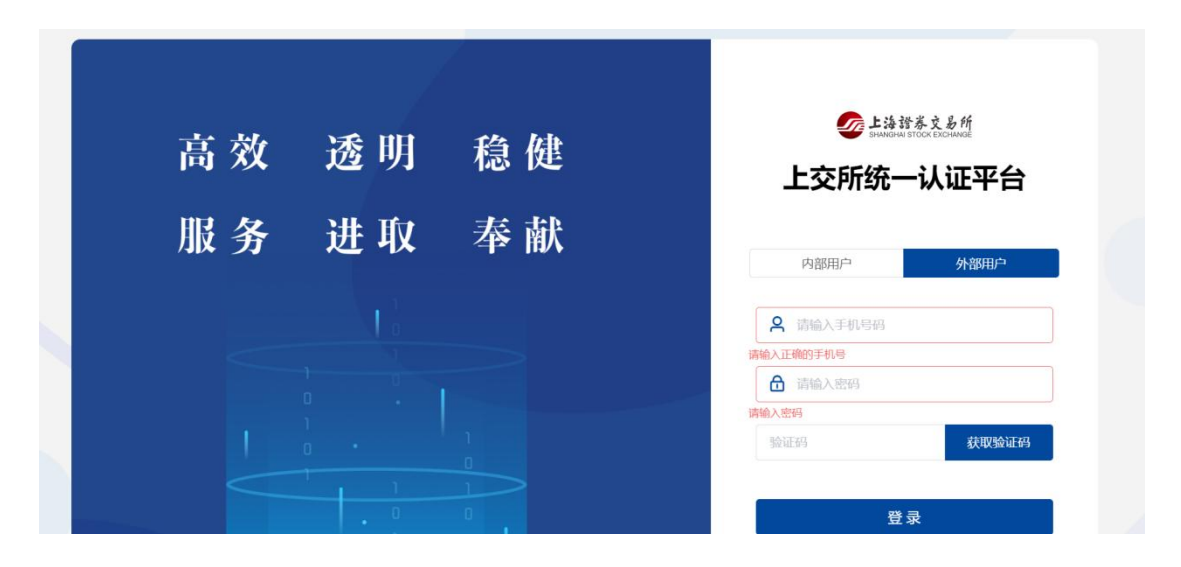

【说明】登录页面,上证智库外部用户使用注册时填写的手机号、密码、短信验证码登录。

#### <span id="page-7-0"></span>4.3.2. 忘记密码

【路径】登录页面 >> UMS 登录 >> 外部用户 >> 找回密码

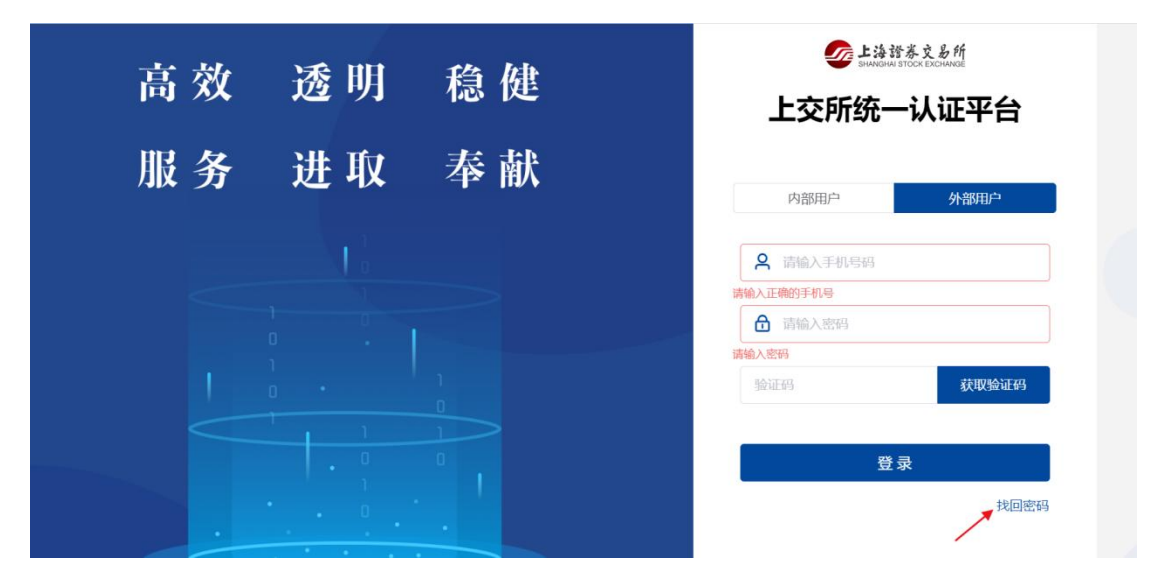

【说明】用户忘记密码,可点击"找回密码",通过注册手机号码修改密码。

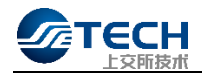

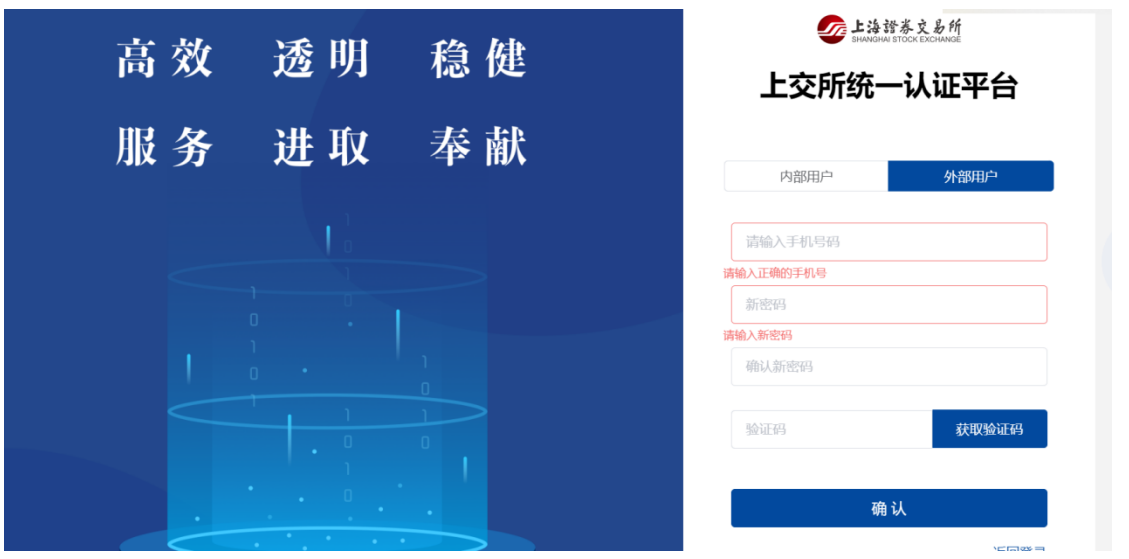

# <span id="page-8-0"></span>4.4. 首页

### <span id="page-8-1"></span>4.4.1. 智能检索

#### 【路径】首页>>查询

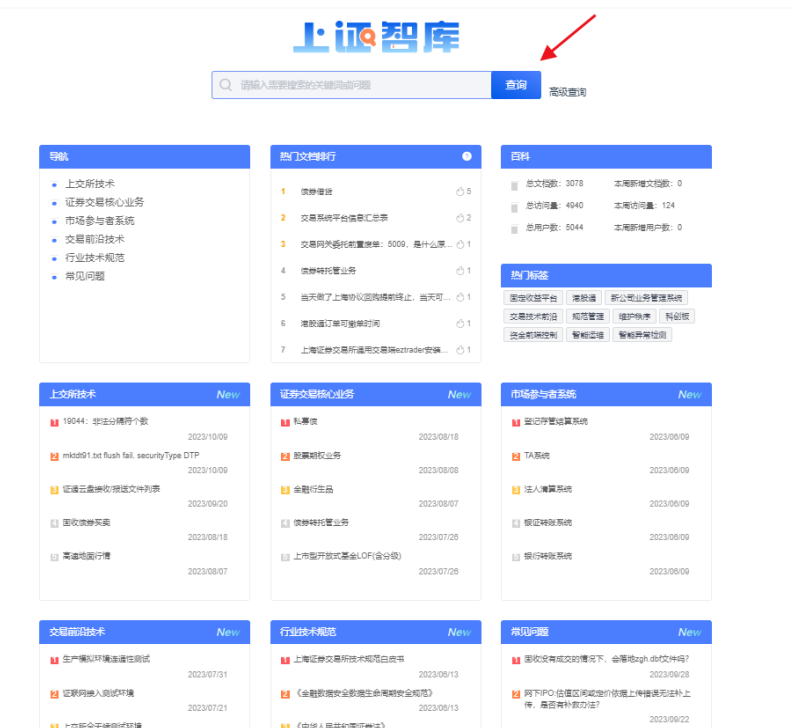

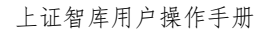

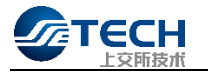

【说明】登陆成功的用户或者游客,可以通过输入关键字或语句,经过 NLP 处理后,进行知识库内的信息匹配, 获得相关的检索结果,包含文档的全文检索。

1.点击输入文本框,会按时间由近到远显示,展示历史检索记录。

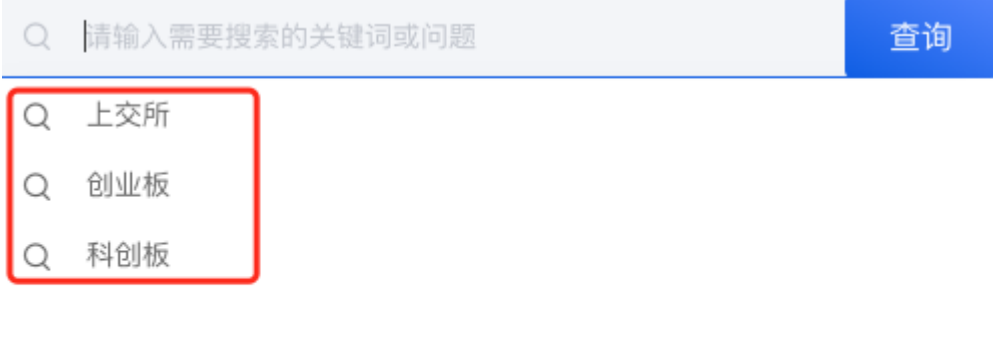

◎ 清空历史记录

2."清空历史记录",一键清空历史检索记录。

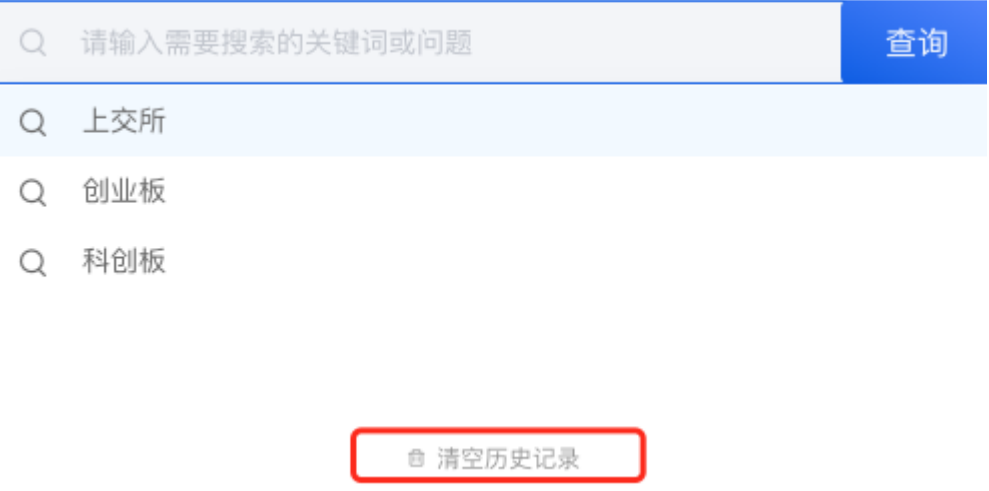

3.输入关键词后,包含关键词的相关文档会按照点击量规则进行展示,默认展示点击量较高的前 5 条。

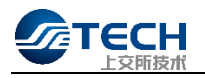

#### 创业板  $\mathcal{Q}$

查询

- 创业板上市公司与董监高及其配偶发生关联交易,应当如何处理? Q
- 创业板上市公司业务办理指南第10号--向原股东配售股份  $\bigcirc$
- 创业板上市公司业务办理指南第11号--向特定对象发行股票 Q
- 创业板上市公司业务办理指南第1号--信息披露业务办理 Q
- 创业板上市公司业务办理指南第2号--定期报告披露相关事宜 Q

#### 4.查询结果

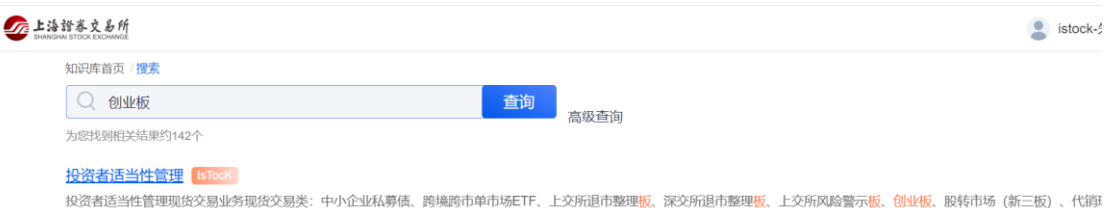

#### 当前部分市场产品已有关于适当性管理的相关规定为什么还要出台投资者适当性管理办法

ー」前,部分市场,产品已有关于适当性管理的相关规定,为什么还要出台《投资者适当性管理办法》? 问题:当前,部分市场、产品已有关于适当性管理的相关规定,为什么还要出台《<br>当性管理办法》? 回答:证券期货市场是一个有风险的专业化市场,各种产品风险特征干差万别,而投资者在专业水平、风险承受能力、风险收益偏好等方面也存在很大不同,投资者适<br>正是基于两者的差异,通过要求经营机构履行必要的义务,减少信息

#### 港股基础信息reff04MMDD.txt IsTock

.co.inx.as.sur.co.jp/<br>港股基础信息reff04MMDD.bt文件名中MMDD表示月日格式的文件适用日期,在交易日开市前发送。该接口文件说明港股产品的相关信息.包含适用日期所有港股产品的基础信息数据。本<br>交所生成,上交所转发。文件描述前收盘价格字段为(交易日)除权(息)后收盘价。若T日停牌产品,T日收到的本文件该产品的"前收盘价格"为T-1(交易日)本文件中该产品的"前收盘<br>除权(息)价(若T日当天发生除权(

#### 监管科技助力指定股东交易合规管理 [IsTock]

监管科技助力指定股东交易合规管理 本文选自《交易技术前沿》总第三十六期文章(2019年9月)王洪涛 王东 / 海通证券股份有限公司信息技术管理部 摘要 合规是保障证券市场的<br>基石,在资本市场中避免指定股东的违规交易风险对证券公司、上市公司和监管机构都有重要意义。本文将介绍海通证券在监管科技应用领域的积极探索,通过建立指定股东股权管理系<br>云技术、大数据等金融科技,将指定股东股权

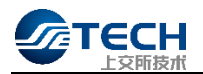

#### <span id="page-11-0"></span>4.4.2. 导航

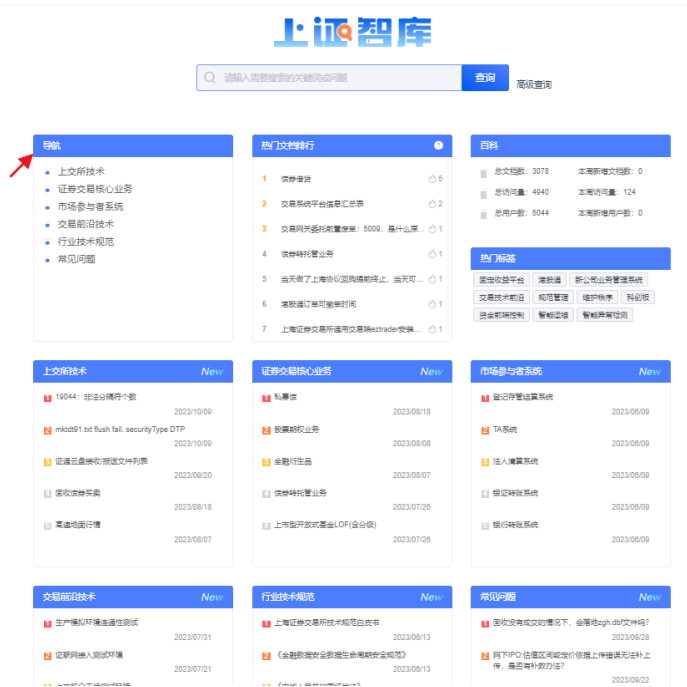

#### 【路径】首页>>导航

【说明】导航栏目包含了当前上证智库的六大模块,点击后进入模块的总览页面。

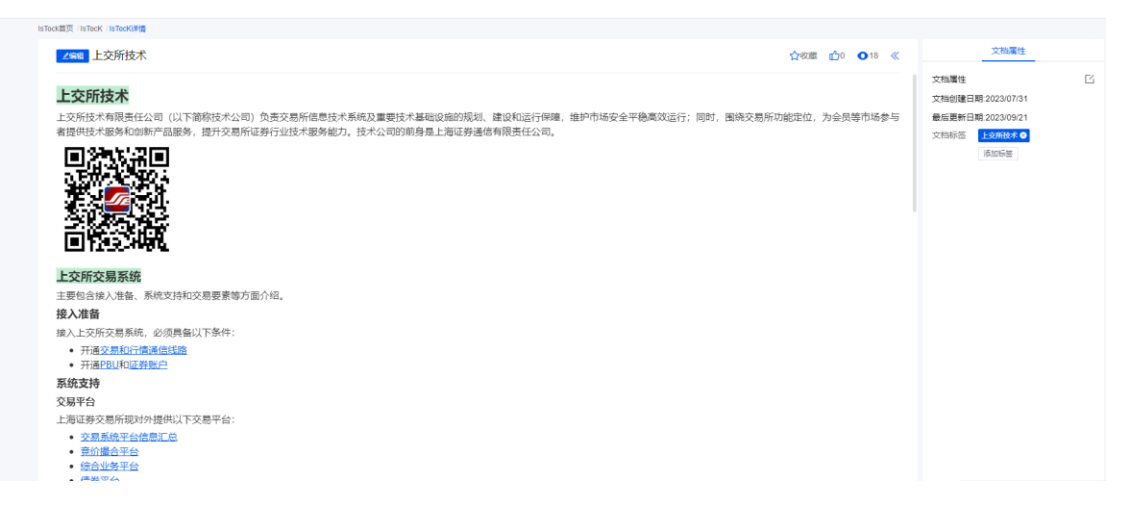

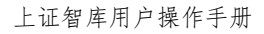

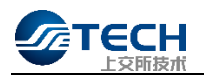

### <span id="page-12-0"></span>4.4.3. 热门文档

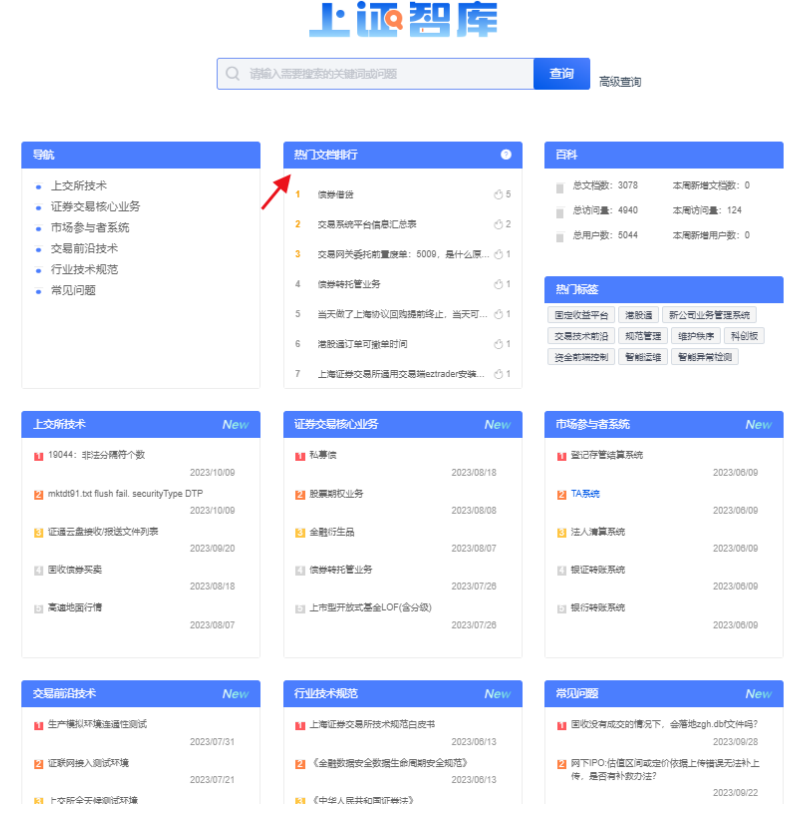

【路径】首页>>热门文档排行

【说明】热门文档展示了累计点赞数最多的文档。

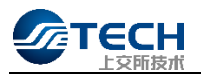

### <span id="page-13-0"></span>4.4.4. 百科

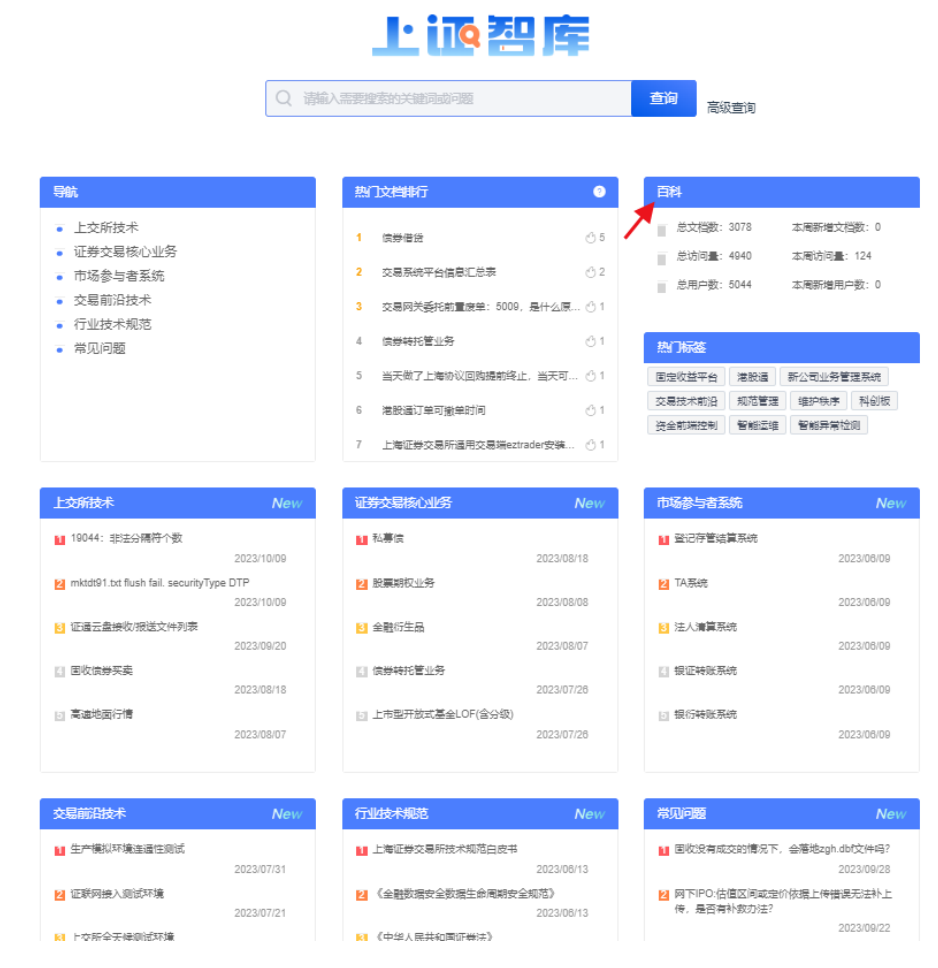

### 【路径】首页>>百科

【说明】百科展示了当前知识库的文档数和用户数统计。

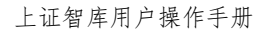

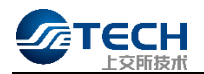

### <span id="page-14-0"></span>4.4.5. 热门标签

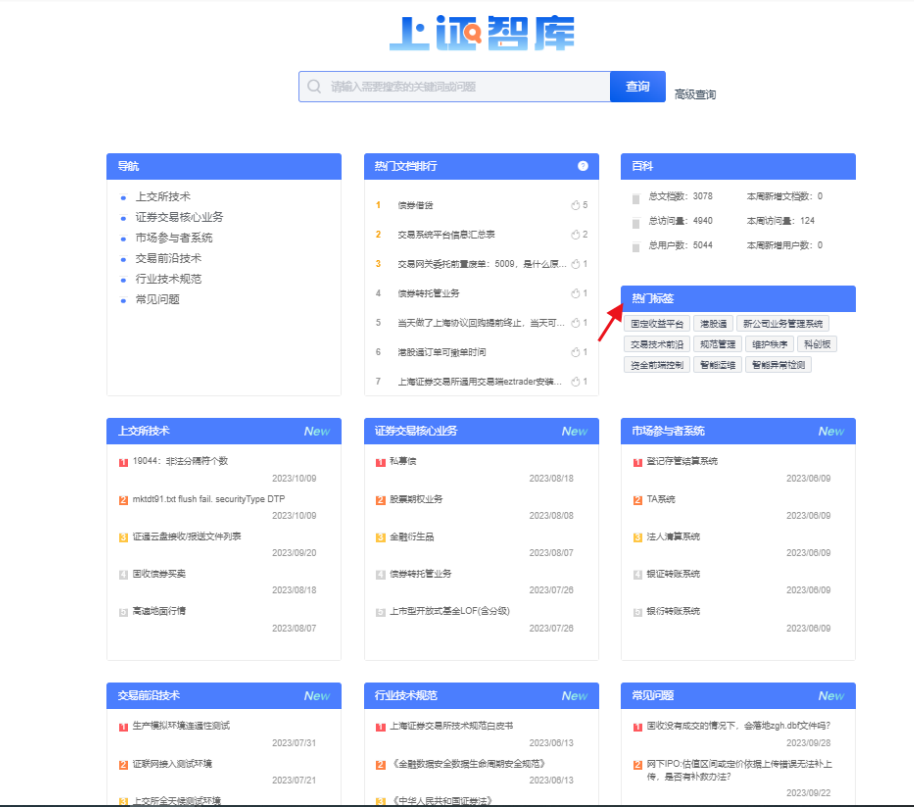

#### 【路径】首页>>热门标签

【说明】热门标签列举了当前知识库中使用次数最多的标签。

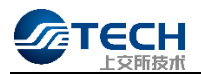

#### <span id="page-15-0"></span>4.4.6. 最新文档

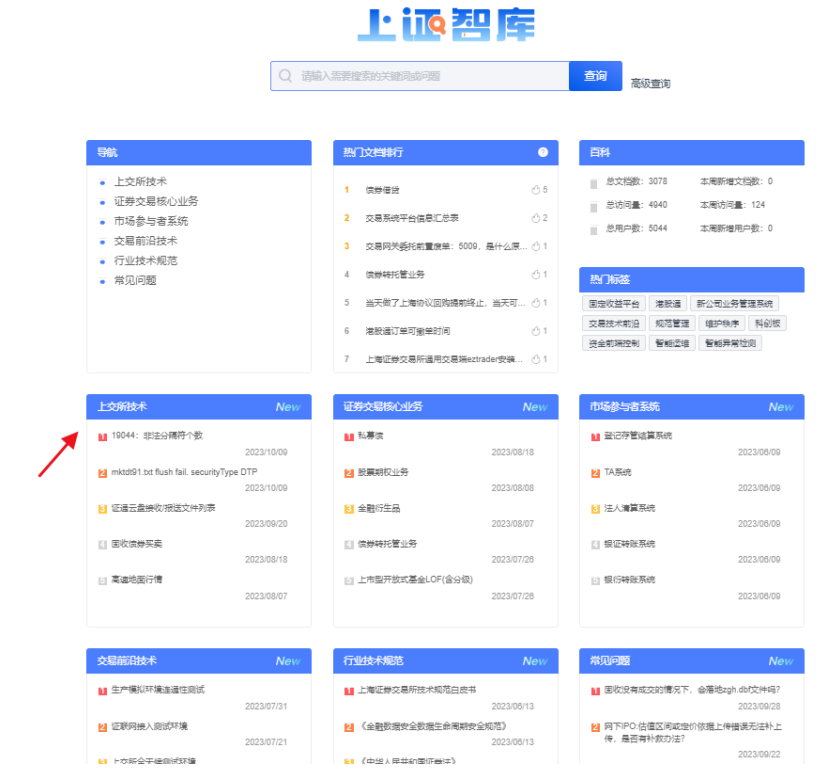

#### 【路径】首页>>各栏目

【说明】按照不同的知识栏目展示最近更新的文档知识,及时推送给用户。每个文档类型下的文档,按照更新的 时间逆序排列,默认展示 5 条。

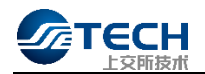

#### 4.4.7. 高级查询

<span id="page-16-0"></span>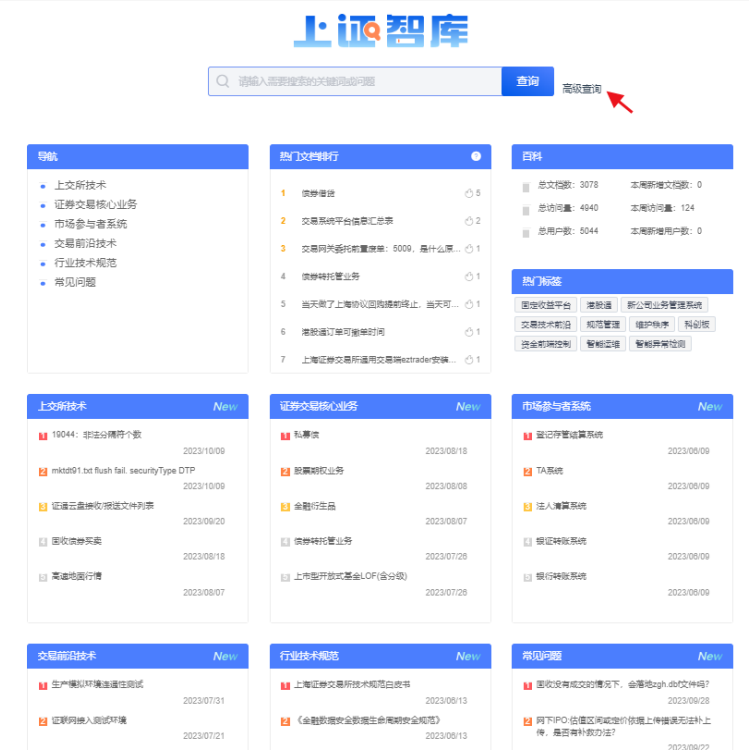

#### 【路径】首页>>高级查询

【说明】点击后进入列表页面,可根据不同的查询条件查找知识条目。

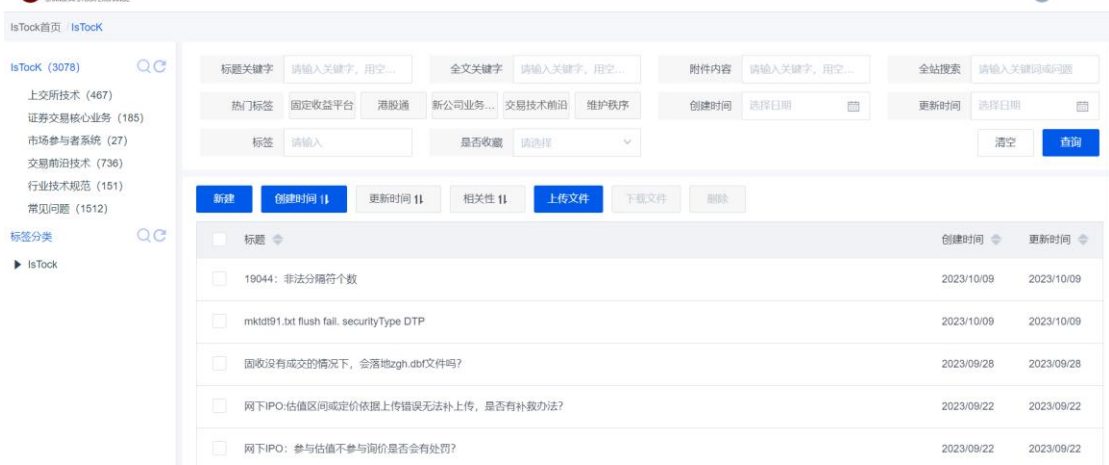

# <span id="page-16-1"></span>4.5. 知识条目发布

【路径】首页>>高级查询

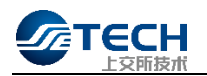

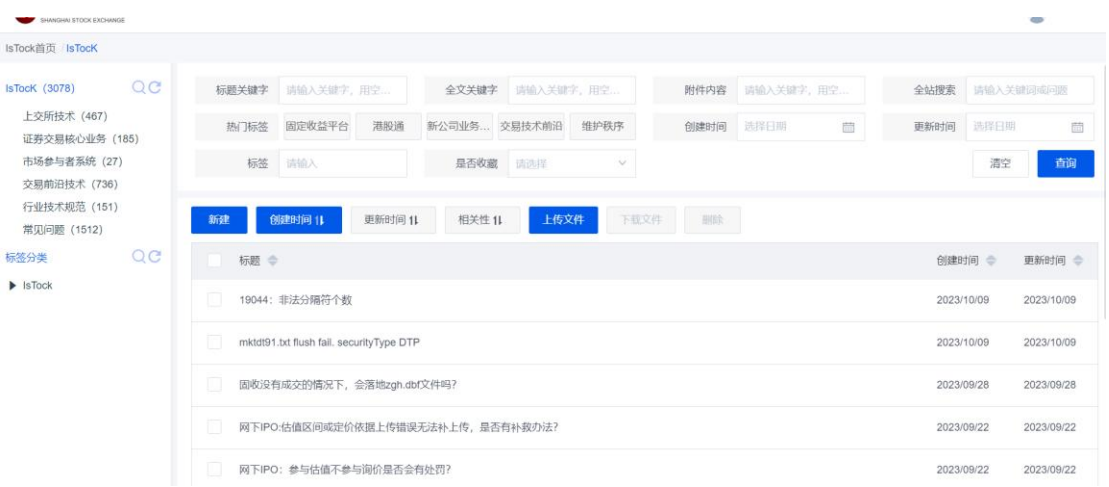

#### <span id="page-17-0"></span>4.5.1. 新建发布

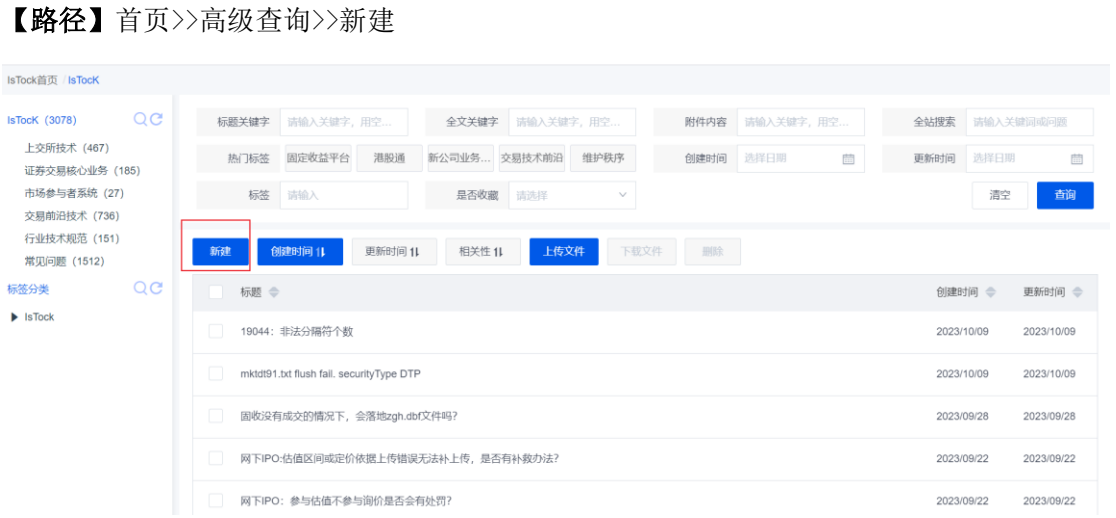

【说明】登录用户或者管理员可以新建知识条目,提交审核后,由管理员审核通过后发布(游客不可以新建)。

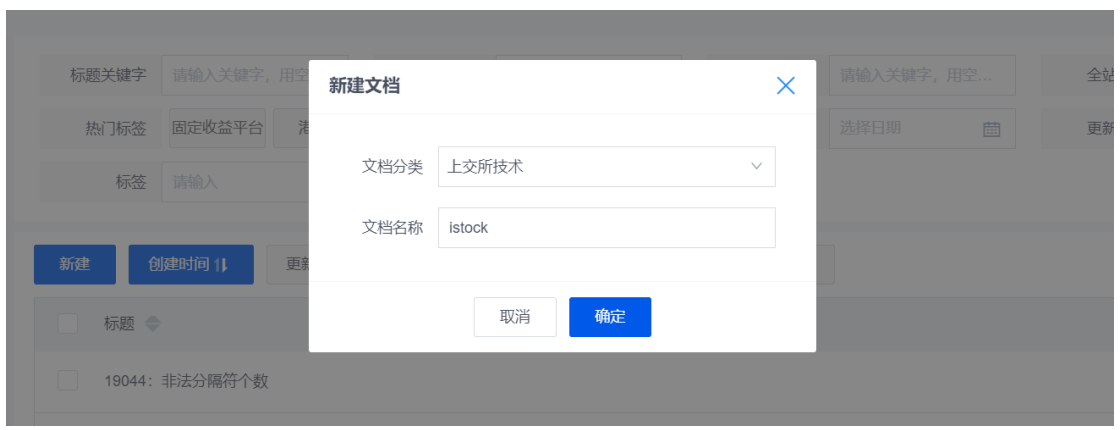

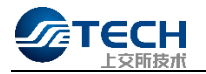

#### 石上海諧募交易所

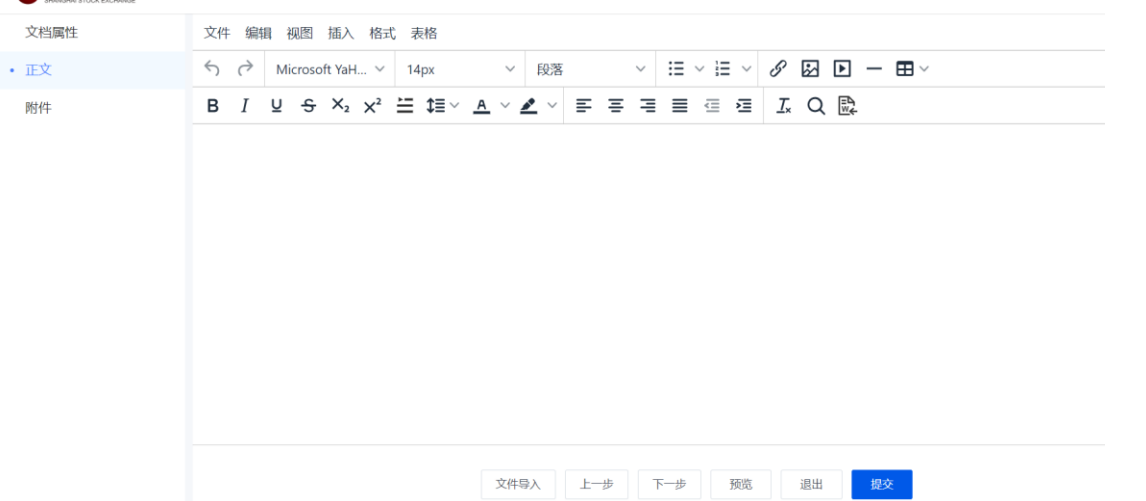

正文可插入图片(jpg/png)、视频(支持上传且在线播放 mp4 / 不支持 mov/ 支持上传但不支持在线播放 avi)。

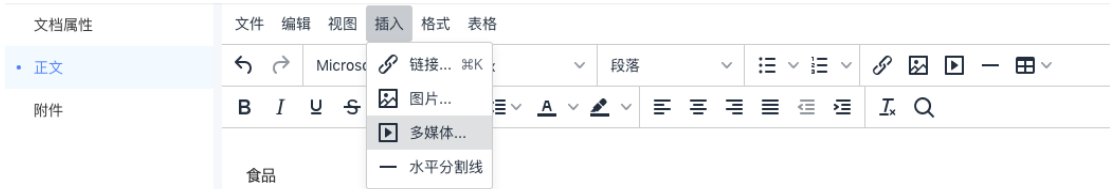

支持上传附件,仅支持 word、pdf、excel、ppt 文件,且文件不能超过 50M。

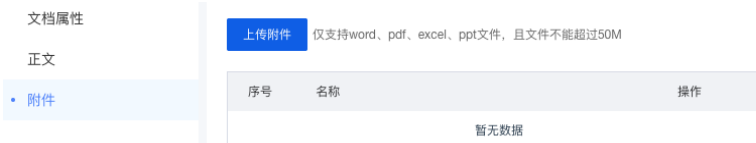

点击提交,该文档处于待审核状态,由管理员在管控台审核通过后,才能发布。假如审核不通过,会将"不通过 原因"一起回退至个人中心的草稿箱中。

#### <span id="page-18-0"></span>4.5.2. 查看详情

【路径】首页>>高级查询>>点击任意条目

【说明】点击任意文档类别进行阅读和编辑,右侧一栏展示文档属性,支持对文档进行点赞、收藏、编辑以及添 加标签(游客不可以编辑添加标签)。

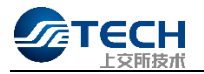

### 石上海鸳鸯文易所  $\bullet$ IsTock首页 / IsTocK / IsTocK详情 **文档属性** ■ 個收没有成交的情况下, 会落地zgh.dbf文件吗? ☆收藏 1☆0 ●0 《 文档属性  $\mathord{\text{\rm E}}$ 问: 固收没有成交的情况下, 会落地zgh.dbf文件吗? 文档创建日期:2023/09/28 答: 不会落地。 最后更新日期:2023/09/28 文档标签 添加标签

#### <span id="page-19-0"></span>4.5.3. 编辑发布

【路径】首页>>高级查询>>点击任意条目>>编辑

#### TE上海諧萘交易所

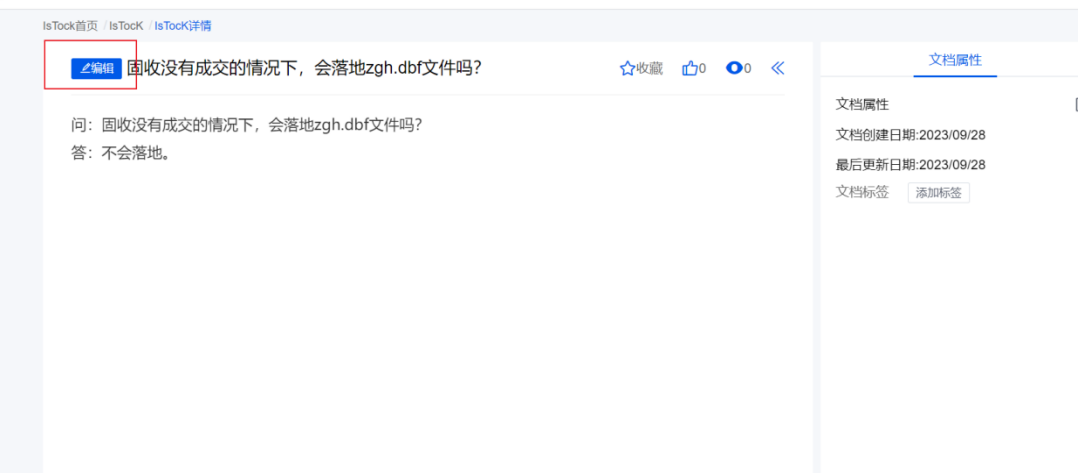

【说明】登录用户或者管理员可在详情页面点击编辑,可以对文档进行编辑,提交审核后,由管理员审核通过后

<span id="page-19-1"></span>发布(游客不可以编辑)。

#### 4.5.4. 添加标签

【路径】首页>>高级查询>>点击任意条目>>文档属性>>添加标签

【说明】点击添加标签,可以对文档创建关联的标签,创建成功的标签如需修改或者删除,需要管理员在管控台 的标签管理中进行管理(游客不可以添加标签)。

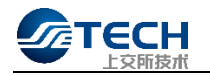

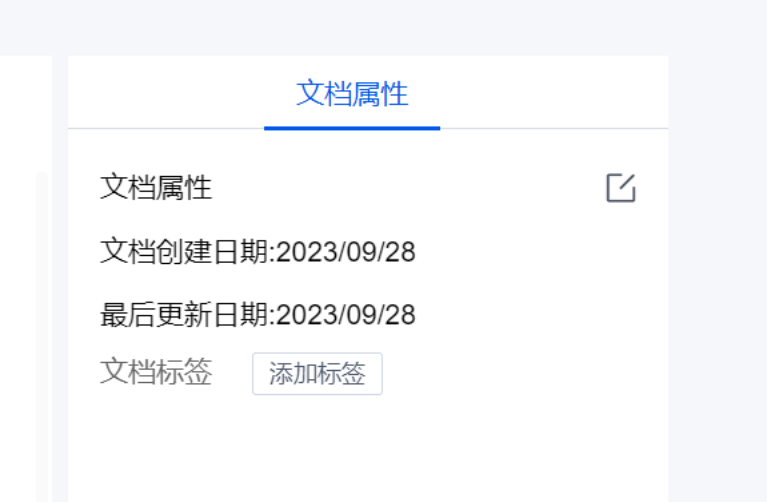

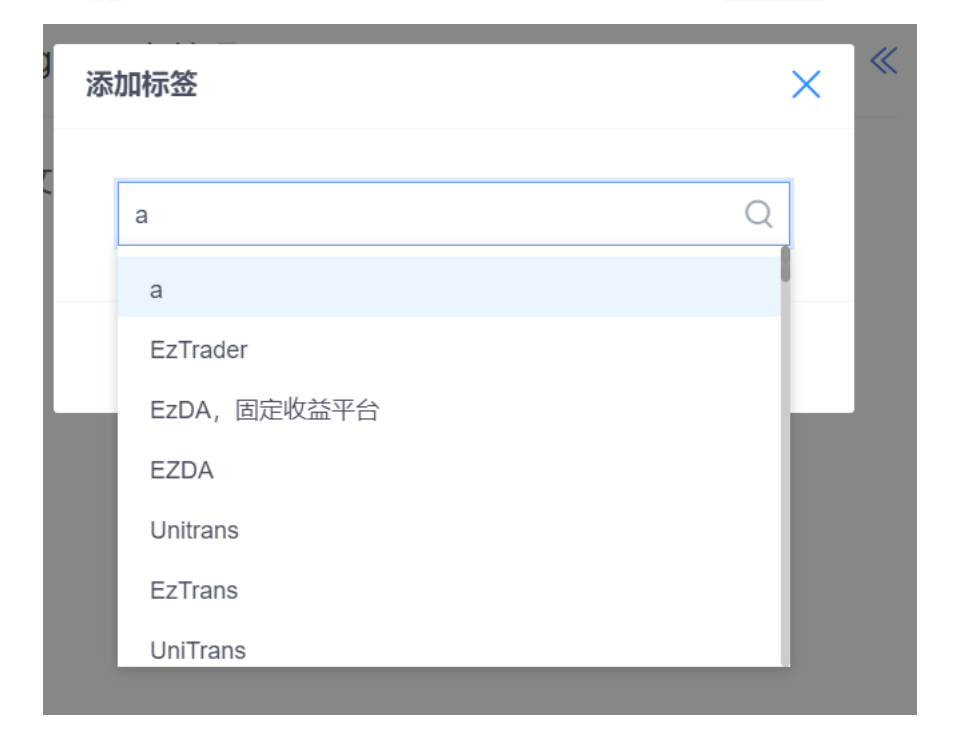

<span id="page-20-0"></span>输入标签名称,会自动查询已存在的标签提供选择,如输入标签不存在提交后会自动创建标签。

#### 4.5.5. 点赞

【路径】首页>>高级查询>>点击任意条目>>点赞

【说明】详情页面右上方有"点赞"按钮,用户可对该文档点赞,点赞累加数量公开,点赞多的文档会在首页显

示。"点赞"可对该文档的创建者、当前版本编辑者以及点赞者,产生知识贡献。

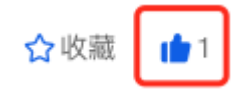